# **Руководство по эксплуатации**

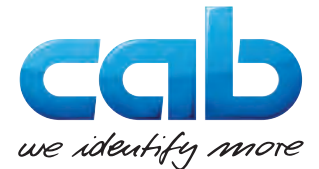

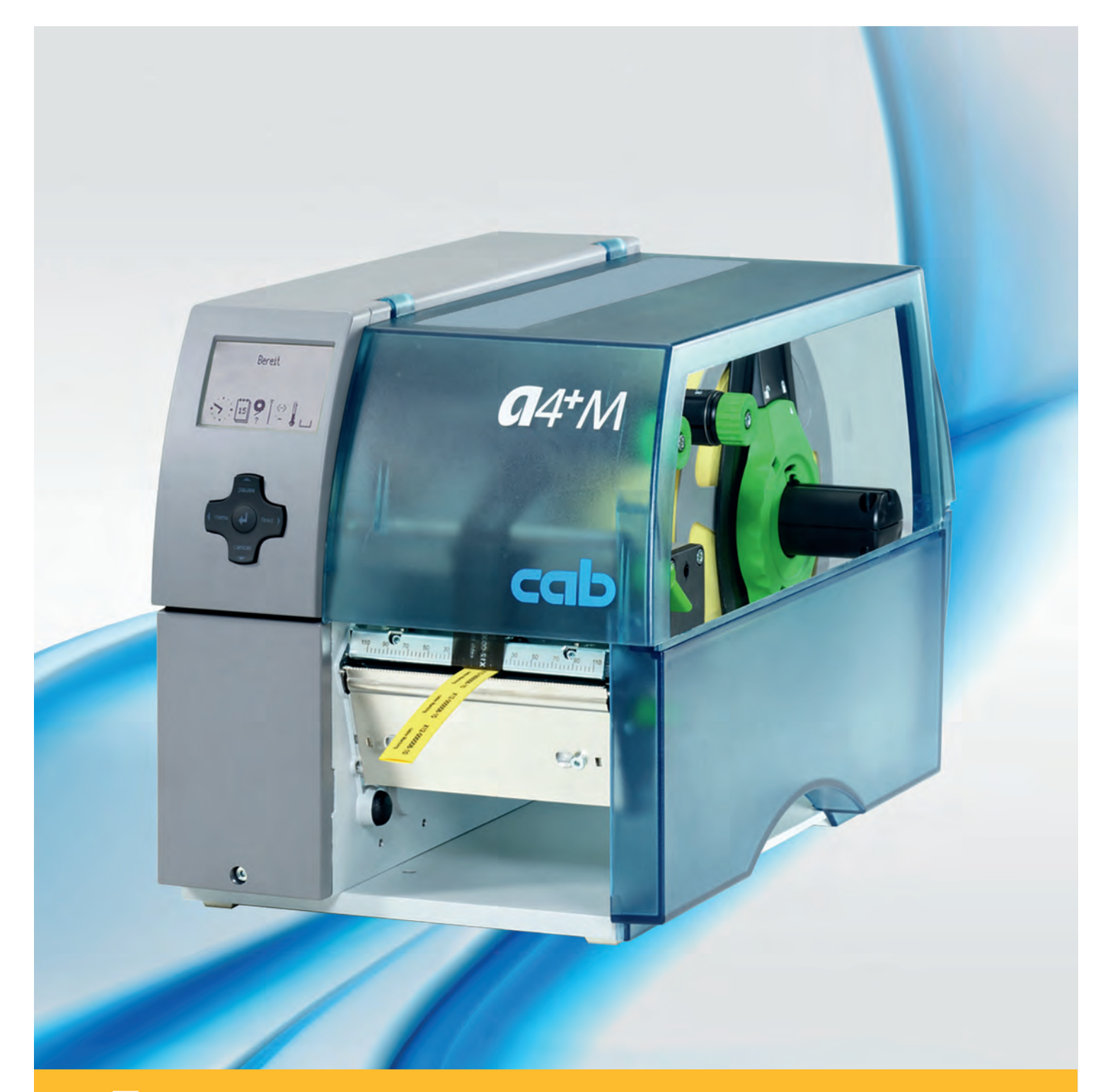

**A4+M Принтер для печатания этикеток**

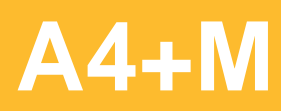

#### **2 2 Инструкция по эксплуатации следующих продуктов**

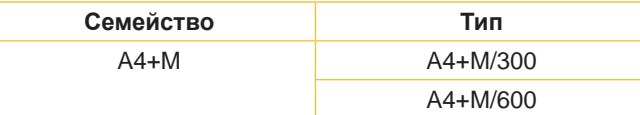

#### **Издание:** 02/2016 - **Арт.№** 9008787

#### **Авторское право**

Данная документация, а также ее переводы являются собственностью фирмы cab Produkttechnik GmbH & Co KG.

Воспроизведение, использование, размножение или распространение полностью или частично с иными целями, чем цели, связанные с применением в соответствии с первоначальным назначением, требуют предварительного письменного разрешения фирмы cab.

#### **Товарный знак**

Windows является зарегистрированным товарным знаком компании Microsoft Corporation.

#### **Редакция**

С вопросами или предложениями обращайтесь на фирму cab Produkttechnik GmbH & Co KG по адресу в Германии.

#### **Актуальность**

В результате постоянного совершенствования оборудования могут возникнуть расхождения между документацией и оборудованием.

Текущее издание можно найти по адресу в интернете www.cab.de.

#### **Общие условия торговых сделок**

Поставка и услуги производятся на основе Общих коммерческих условий фирмы cab.

#### **Германия**

cab Produkttechnik GmbH & Co KG Postfach 1904 D-76007 Karlsruhe Wilhelm-Schickard-Str. 14 D-76131 Karlsruhe Telefon +49 721 6626-0 Telefax +49 721 6626-249 www.cab.de info@cab.de

#### **Франция**

cab technologies s.a.r.l. F-67350 Niedermodern Téléphone +33 388 722 501 www.cab.de/fr info.fr@cab.de

#### **США**

cab Technology Inc. Tyngsboro MA, 01879 Phone +1 978 649 0293 www.cab.de/us info.us@cab.de

#### **Азия**

cab Technology Co., Ltd.<br>希爱比科技股份有限公司 Junghe, Taipei, Taiwan Phone +886 2 8227 3966

www.cab.de/tw info.asia@cab.de

#### **Китай**

cab (Shanghai)Trading Co., Ltd.<br>铠博(上海)贸易有限公司 Phone +86 21 6236-3161 www.cab.de/cn

info.cn@cab.de

# Содержание

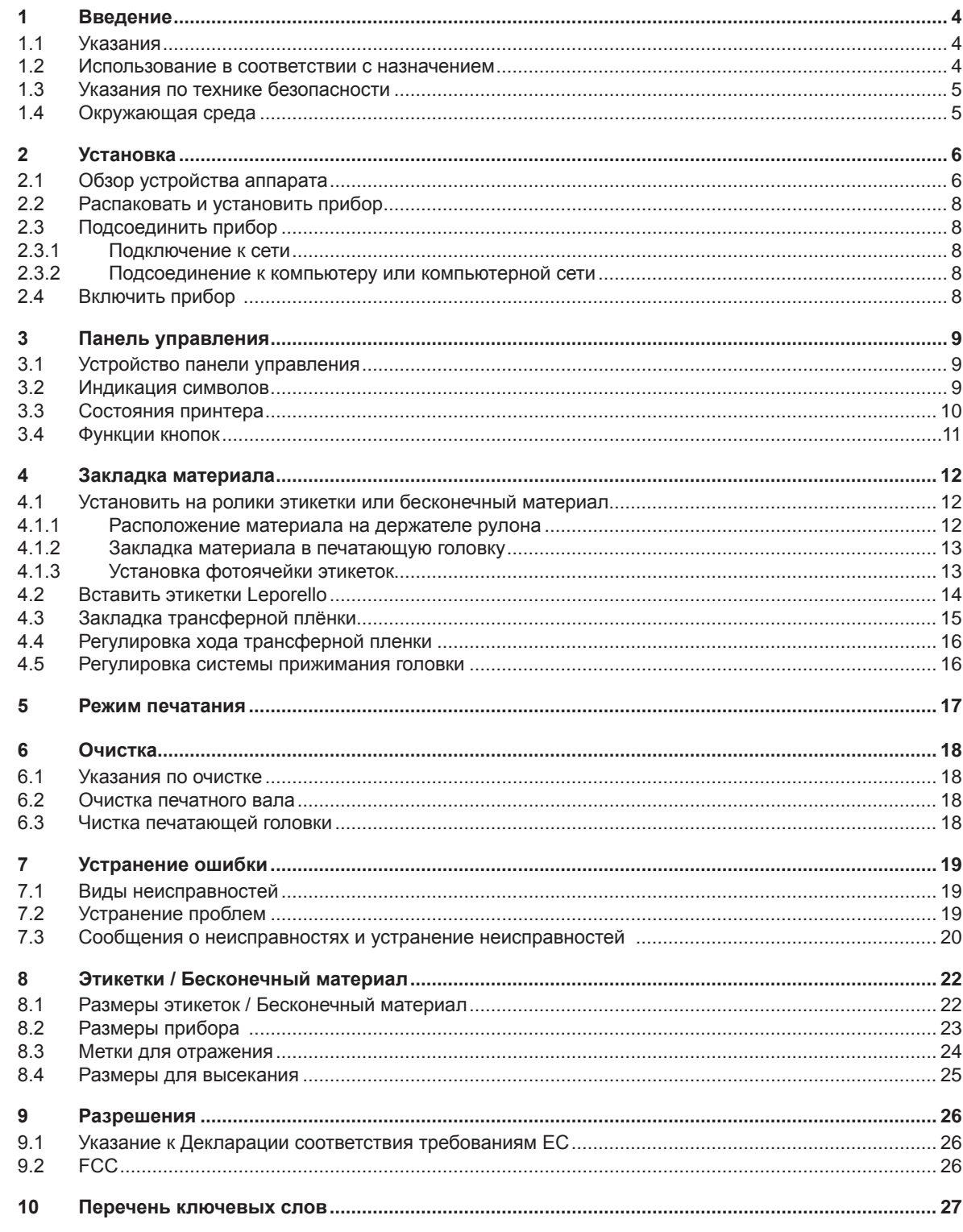

<span id="page-3-1"></span><span id="page-3-0"></span>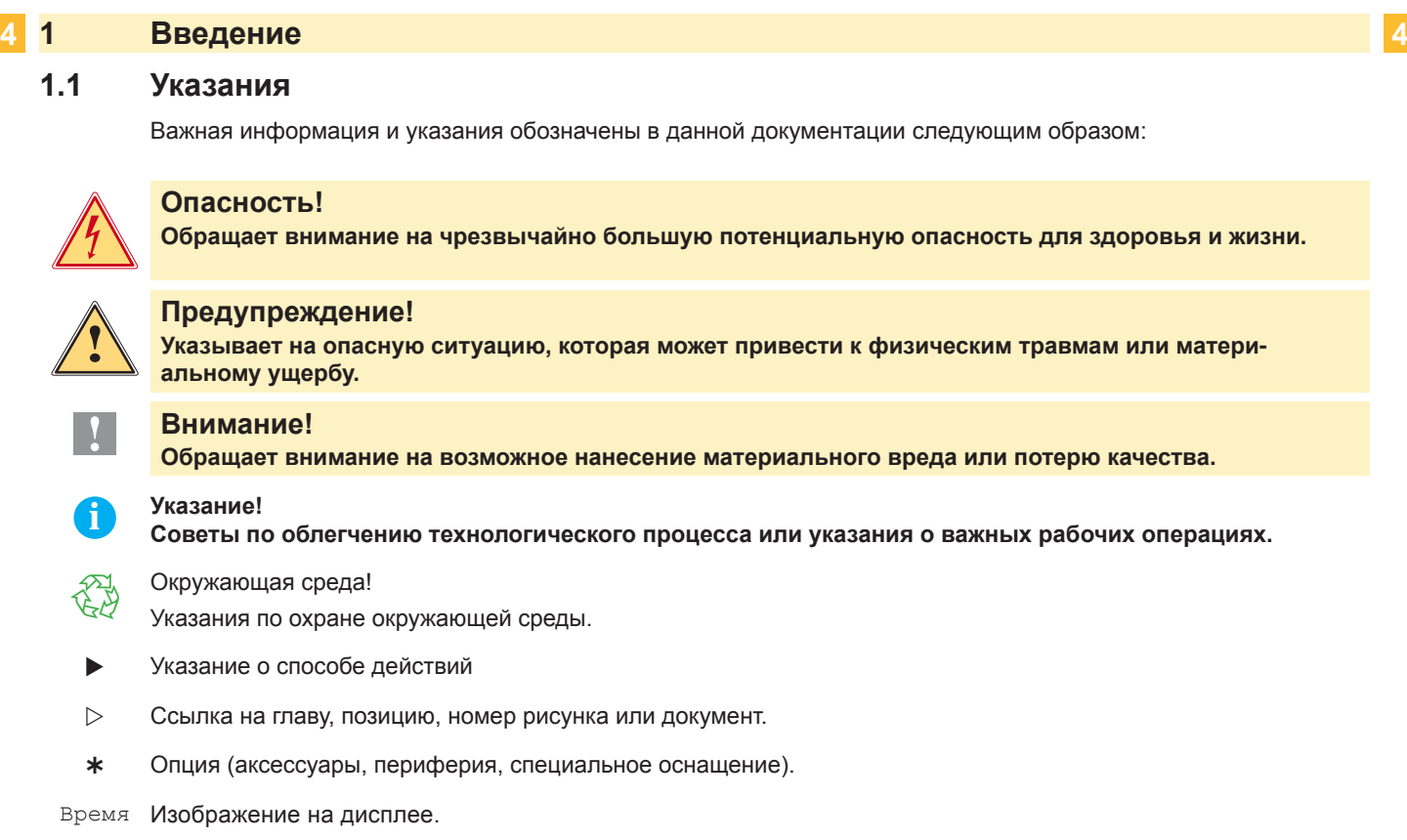

## **1.2 Использование в соответствии с назначением**

- Прибор изготовлен в соответствии с современным уровнем развития техники и общепризнанными правилами техники безопасности . Тем не менее при его использовании может возникнуть опасность для жизни и здоровья пользователя или третьих лиц и/или опасность нанесения вреда прибору и другим материальным ценностям.
- Прибор разрешается использовать только в технически безупречном состоянии, а также в соответствии с его предназначением, с соблюдением мер безопасности и с осознанием исходящей от него опасности, руководствуясь данной Инструкцией по эксплуатации!
- Прибор предназначен исключительно для печатания на подходящих допущенных фирмой-производителем материалах. Иное или выходящее за указанные рамки использование считается несоответствующим предназначению. Производитель/поставщик не несет ответственности за ущерб, возникающий в связи с неправильным использованием принтера, в этом случае весь риск ложится исключительно на пользователя.
- В понятие использования в соответствии с предназначением входит также соблюдение Инструкции по эксплуатации, включая рекомендации/правила техобслуживания фирмы-производителя.

**i Указание! Вся документация включена в объем поставок на DVD, а актуальные версии можно найти в Интернете.**

# <span id="page-4-0"></span>**1 [Введение](#page-3-1) 5**

### **1.3 Указания по технике безопасности**

- Прибор рассчитан для питания от сети переменного тока напряжением от 100 В до 240 В. Он следует подключать только к розеткам с защитным контактом провода.
- Прибор может быть соединён только с приборами, имеющими пониженное напряжение.
- Выключите все устройства (компьютер, принтер, дополнительные устройства перед их подсоединением к сети или отсоединением от сети).
- Прибор должен эксплуатироваться только в сухом окружении и не подвергаться воздействию влаги (разбрызгиваемая вода, туман и т.п.
- Не эксплуатировать прибор во взрывоопасной атмосфере.
- Не эксплуатировать прибор вблизи проводов высокого напряжения.
- Если прибор эксплуатировать с открытой крышкой, то следует следить за тем, чтобы одежда, волосы, предметы украшения людей и тому подобное не соприкасались с открытыми вращающимися частями.
- Прибор или его части могут во время печати нагреваться. Не прикасайтесь к нему во время работы, а перед сменой материала, разборкой дайте ему остыть.
- Опасность защемления при закрывании крышки. Крышку при закрывании держать только снаружи и не проникать руками в зону поворота крышки.
- Выполняйте только действия, описанные в Инструкции по эксплуатации. Другие виды работ могут выполняться только обученным персоналом или техниками из сервисных подразделений.
- Неквалифицированное вмешательство в электронные узлы и их программное обеспечение может вызвать неисправности.
- На эксплуатационную безопасность могут повлиять также другие выполненные недолжным образом работы или изменения прибора.
- Выполнять сервисные работы в мастерской с необходимой квалификацией, где имеются необходимые специальные знания и инструменты для проведения необходимых работ.
- На приборах нанесены различные наклейки с предупреждающими указаниями, которые обращают внимание на имеющиеся опасности.
- Не удалять наклейки с предупреждающими указаниями, иначе не будут распознаны опасности.
- Максимальный уровень звуковой эмиссии LpA находится ниже 70 дБ(A).

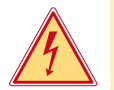

#### **Опасность!**

- **Напряжение сети опасно для жизни!**
- $\blacktriangleright$  Не открывайте корпус прибора.

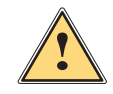

**| Предупреждение!**<br>| Настоящее изделие относится к классу А. В жилых помещениях оно может создавать радиопомехи,<br>| для снижения которых нообходимы пополнительные моры **для снижения которых необходимы дополнительные меры.**

## **1.4 Окружающая среда**

Бывшие в употреблении аппараты содержат ценные материалы, годные к повторному использованию,

которые следует доставить на специальные пункты утилизации. X Отдельно от остального мусора через соответствующие пункты сбора Утилизация.

Модульная конструкция принтера позволяет его легко разобрать на части.

X Направить детали на вторичную переработку.

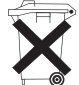

- Электронная плата прибора для печатания этикеток оснащена литиевой батареей.
- X Утилизировать в сборных контейнерах-сборниках торговых точек или в официальных фирмах, занимающихся утилизацией.

## <span id="page-5-0"></span>**2 Установка 6**

## **2.1 Обзор устройства аппарата**

<span id="page-5-1"></span>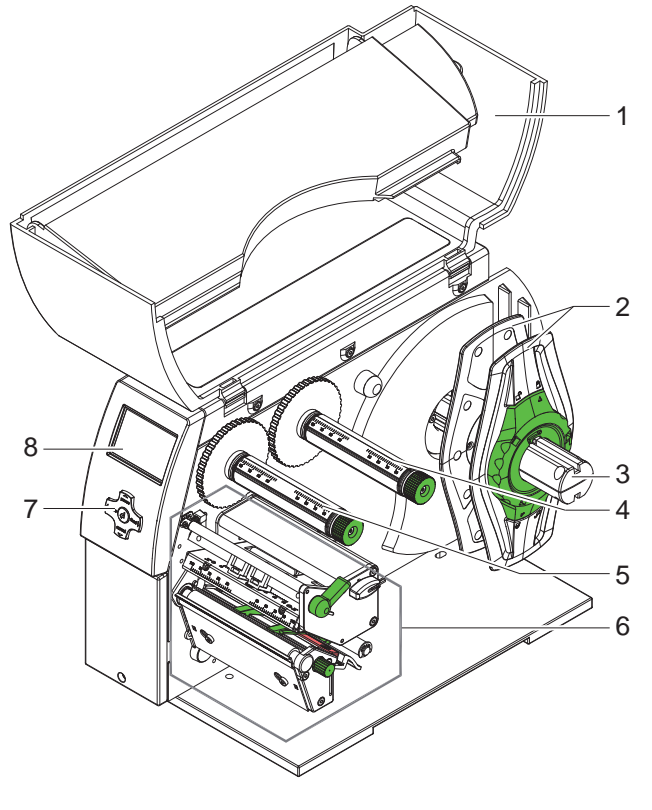

- Крышка
- 2 Ограничитель полей<br>3 Держатель рулона
- Держатель рулона
- Разматывающее устройство переводной пленки
- Намотчик трансферной пленки
- 6 Печатающая механика<br>7 Навигатор
- **Навигатор**
- Дисплей

Рис. 1 Обзор

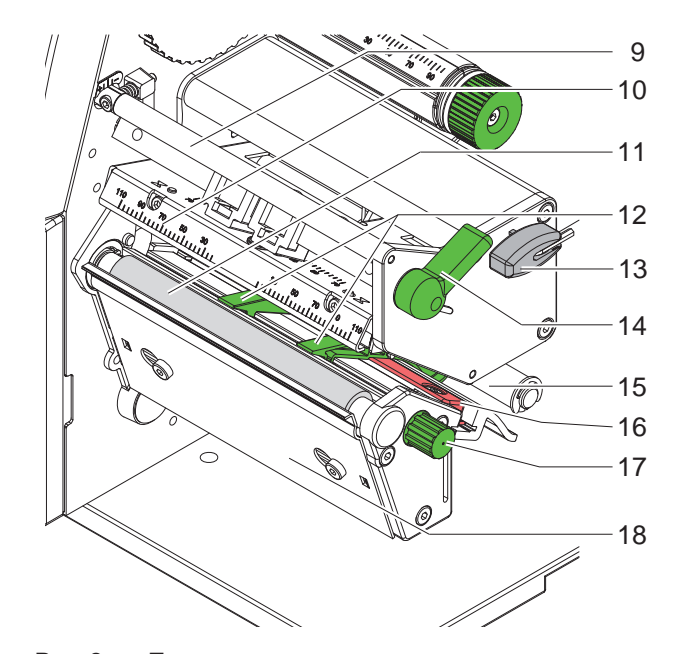

Рис. 2 Печатающая механика

- Устройство отклонения переводной пленки
- Головной уголок с печатающей головкой
- Печатный вал
- Направляющие
- Шестигранный ключ
- Рычаг для блокировки печатающей головки
- Направляющий ролик
- Фотоячейка этикеток
- Кнопка для регулировки направляющих
- Кант для отрывания

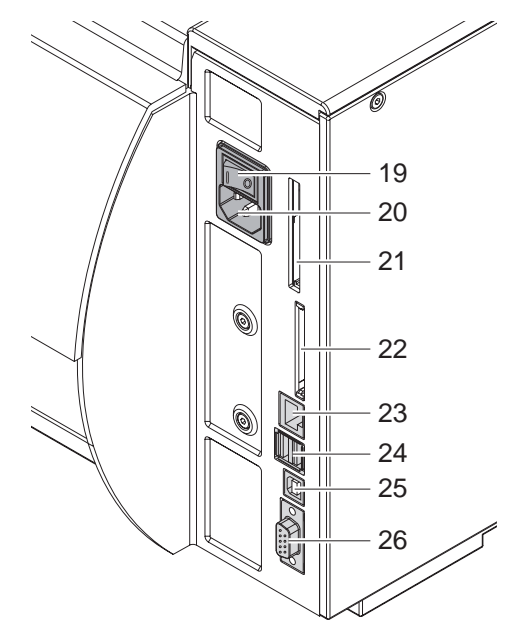

- Сетевой выключатель
- Гнездо подключения к сети
- Штекерный разъем для PC-Card Type II
- Штекерный разъем для компактной съемной карты памяти
- Ethernet 10/100 Base-T
- Два главных разъема USB для клавиатуры, сканнера или сервисного кода
- Высокоскоростное подчиненное место сопряжения USB
- Последовательный интерфейс RS-232 C

Рис. 3 Соединения

## <span id="page-7-0"></span>**8 2 [Установка](#page-5-1) 8**

#### **2.2 Распаковать и установить прибор**

- $\blacktriangleright$  Поднимите принтер для печатания этикеток из коробки, удерживая его за специальные петли.
- **Проверьте принтер для печатания этикеток на отсутствие транспортных повреждений.**
- X Устанавливайте принтер на ровной поверхности.
- **> Удалите пенопластовые защитные приспособления для транспортировки в районе печатающей головки.**
- **Проверьте комплектность поставки.**

Объем поставки:

- Принтер для печатания этикеток
- Сетевой кабель
- Кабель USB
- Руководство по эксплуатации
- DVD с программным обеспечением для этикеток, драйверами для Windows и документацией

**i Указание! Храните оригинальную упаковку на случай последующих перевозок.**

**! Внимание! Проверьте, не повреждены ли аппарат и материалы для печати в результате воздействия влаги и сырости.**

X **Устанавливайте принтер для печатания этикеток только в сухом и защищенном от брызг воды месте.**

## **2.3 Подсоединить прибор**

Места сопряжения и подключения серийных изделий изображены на рис. 3.

#### **2.3.1 Подключение к сети**

Принтер оснащён блоком питания от сети, рассчитанным на изменяющееся в широких пределах напряжение. Возможна эксплуатация с напряжением сети 230 В~/50 Гц или 115 В~/60Гц без вмешательства в прибор.

- 1. Обеспечить, чтобы прибор был выключен.
- 2. Вставьте сетевой кабель в сетевую соединительную муфту (20).
- 3. Штекер сетевого кабеля вставьте в розетку с заземлением.

#### **2.3.2 Подсоединение к компьютеру или компьютерной сети**

#### **! Внимание!**

**Недостаточное заземление или его отсутствие могут вызвать помехи в работе принтера. Обратите внимание на то, чтобы все подсоединенные к принтеру для печатания этикеток компьютеры, а также соединительные кабели были заземлены.**

• С помощью подходящего кабеля соедините принтер для печатания этикеток с компьютером или локальной сетью.

Подробности конфигурирования отдельных мест сопряжения Инструкция по конфигурированию.

## **2.4 Включить прибор**

После того как сделаны подсоединения:

- X Включите принтер с помощью сетевого выключателя (19).
	- Принтер проходит системный тест и в заключение на дисплей (8) выводится сообщение о состоянии готовности системы Готов.

Если во время пуска системы возникла ошибка, индикатор показывает соответствующий символ  $\stackrel{\circledR}{\asymp}$  и вид ошибки.

#### <span id="page-8-0"></span>**3 Панель управления 9**

### **3.1 Устройство панели управления**

<span id="page-8-1"></span>С помощью пульта управления пользователь может управлять работой принтера, например:

- Прерывать, продолжать, отменять задачи на печать,
- Устанавливать параметры печати, напр., энергию нагрева печатающей головки, скорость печати, конфигурацию мест сопряжения язык и время ( Инструкция по конфигурированию
- Запуск тестовых функций ( Инструкция по конфигурированию),
- Управление режимом готовности Stand-alone с помощью карты памяти ( $\triangleright$  Инструкция по конфигурированию),
- Проведение обновления программного обеспечения, зашитого в ПЗУ ( $\triangleright$  Инструкция по конфигурированию),

Многими функциями и настройками можно управлять также собственными командами принтера прикладных программ или же с помощью прямого программирования через компьютер. Действия  $\triangleright$  инструкция программирования.

Настройки, выполняемые на панели управления, служат в качестве исходных настроек принтера для печатания этикеток.

# **i Указание! Рациональнее всего адаптацию к различным задачам по печатанию выполнять, насколько это возможно, в программном обеспечении.**

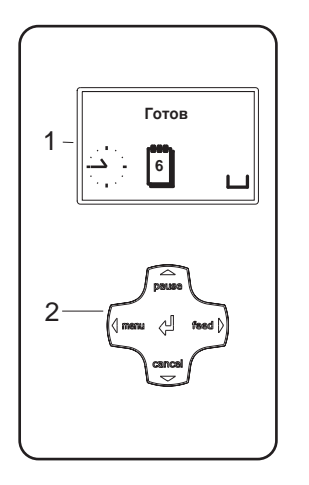

Панель управления состоит из графического дисплея (1) и навигатора (2) с 5 встроенными клавишами.

Графический индикатор информирует о состоянии принтера и задачи по печатанию в данный момент, сообщает об ошибках и в меню показывает установки по печатанию.

Рис. 4 Панель управления

### **3.2 Индикация символов**

В зависимости от конфигурации принтера в статусной строке дисплея могут появляться символы, представленные в следующей таблице. Они обеспечивают быстрый сбор информации о текущем состоянии принтера. Для конфигурирования статусной строки  $\triangleright$  Инструкция по конфигурированию.

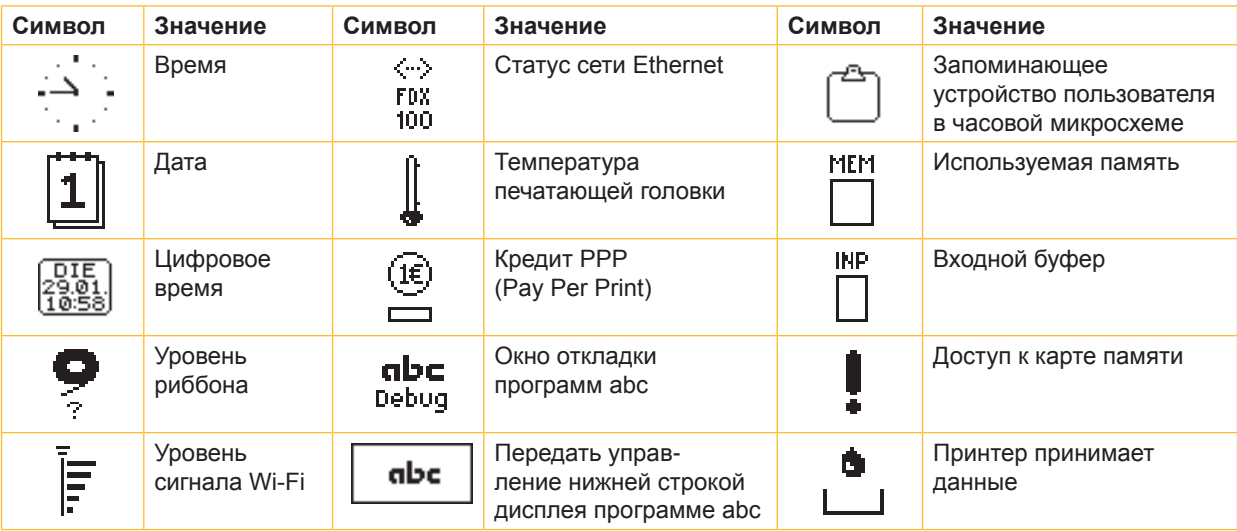

Таблица 1 Индикация символов

## <span id="page-9-0"></span>**10 10 3 [Панель управления](#page-8-1)**

# **3.3 Состояния принтера**

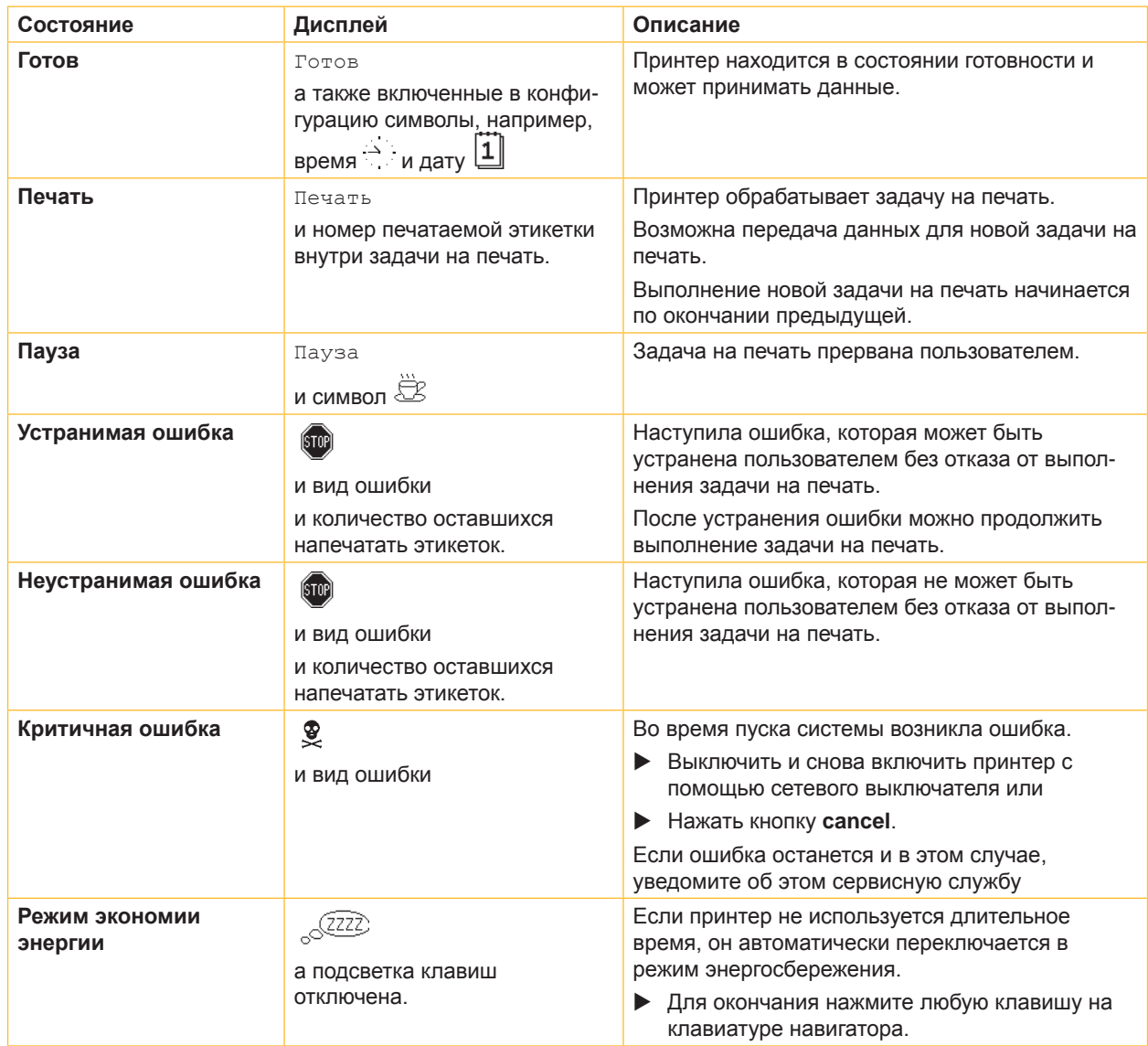

Таблица 2 Состояния принтера

# <span id="page-10-0"></span>**3 [Панель управления](#page-8-1) 11**

## **3.4 Функции кнопок**

Функции клавиш зависят от текущего состояния принтера:

- <span id="page-10-1"></span>- Активные функции: буквы и символы на клавишах навигатора светятся.
- В режиме печатания активные функции светятся белым цветом (напр., меню (**menu**) или подача (**feed**).
- В меню офлайн (отключенного режима) активные функции светятся оранжевым цветом (стрелки, клавиша 8 ).

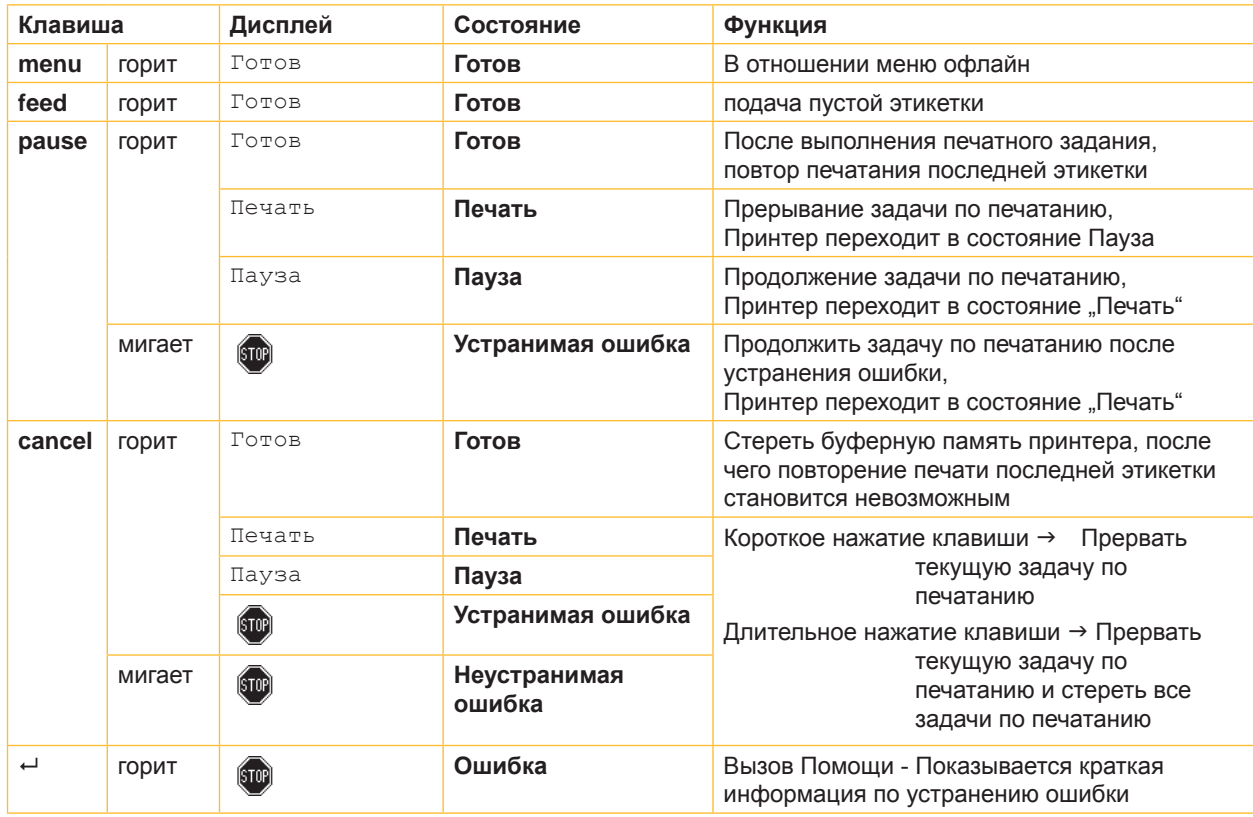

Таблица 3 Функция клавиш в режиме печатания

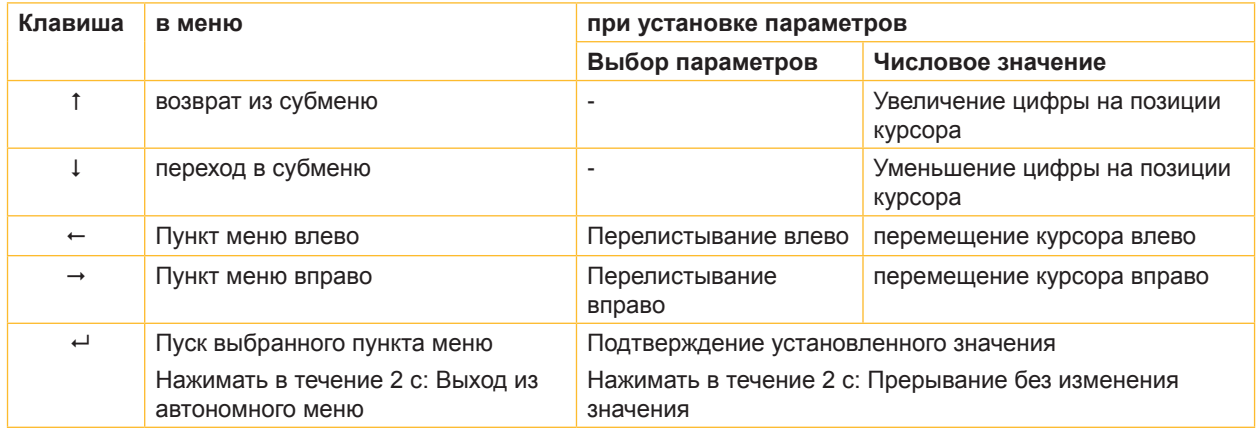

Таблица 4 Функция клавиш в режиме офлайн

#### <span id="page-11-0"></span>**12 4 Закладка материала 12**

<span id="page-11-1"></span>**i Указание! Для выполнения регулировок и простых операций монтажа использовать поставляемый вместе с устройством шестигранный ключ, который находится в верхней механической части принтера. Другие инструменты для описанных здесь работ не требуются.**

## **4.1 Установить на ролики этикетки или бесконечный материал**

## **4.1.1 Расположение материала на держателе рулона**

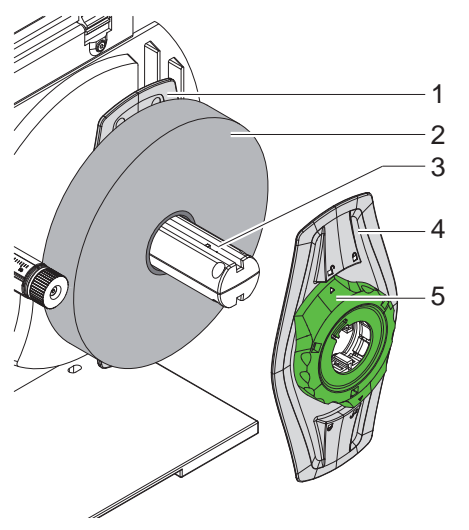

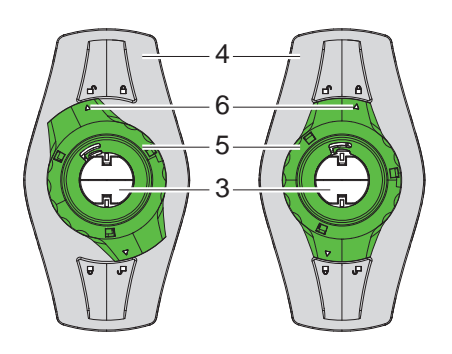

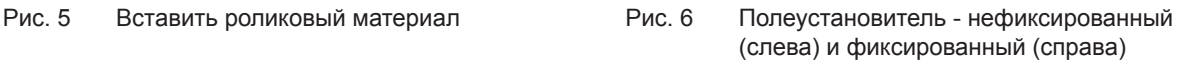

- 1. Откройте крышку (13).
- 2. Повернуть установочное кольцо (5) против часовой стрелки таким образом, чтобы стрелка (6) показывала на символ  $\bigcap^{n}$  и тем самым ослабить полеустановитель (4).
- 3. Снять полеустановитель (4) с роликового кронштейна (3).
- 4. Надеть ролик с материалом (2) на роликовый кронштейн таким образом (3), чтобы сторона материала, на которую наносится печать, была направлена вверх.
- 5. Вставить полеустановитель (4) на роликовый кронштейн (3) и продвинуть его настолько, чтобы оба полеустановителя (1, 4) прилегали к ролику с материалом (2) и при дальнейшем продвижении чувствовалось заметное сопротивление.
- 6. Повернуть установочное кольцо (5) по часовой стрелке таким образом, чтобы стрелка (6) показывала на символ  $\widehat{\Box}$ , и тем самым зафиксировать полеустановитель (4) на роликовом кронштейне.

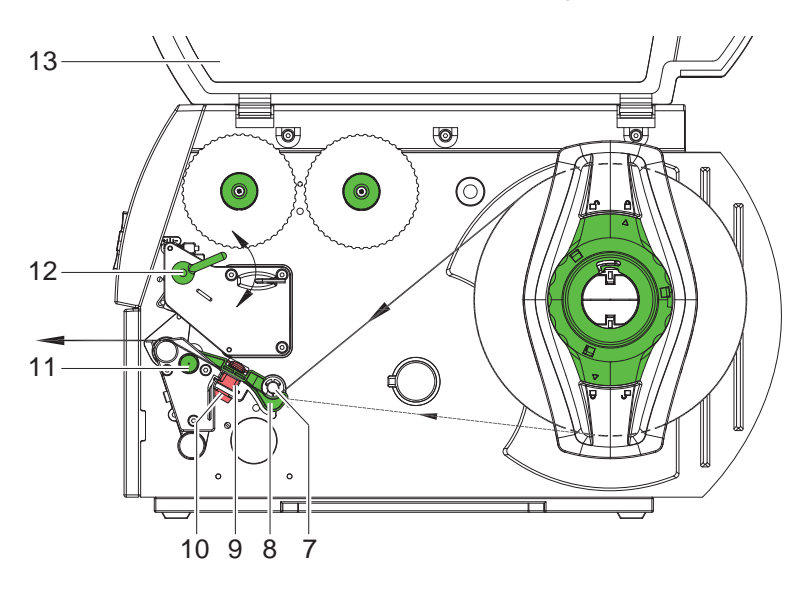

Рис. 7 Движение материала

#### <span id="page-12-0"></span>**4 [Закладка материала](#page-11-1) 13**

#### **4.1.2 Закладка материала в печатающую головку**

<span id="page-12-1"></span>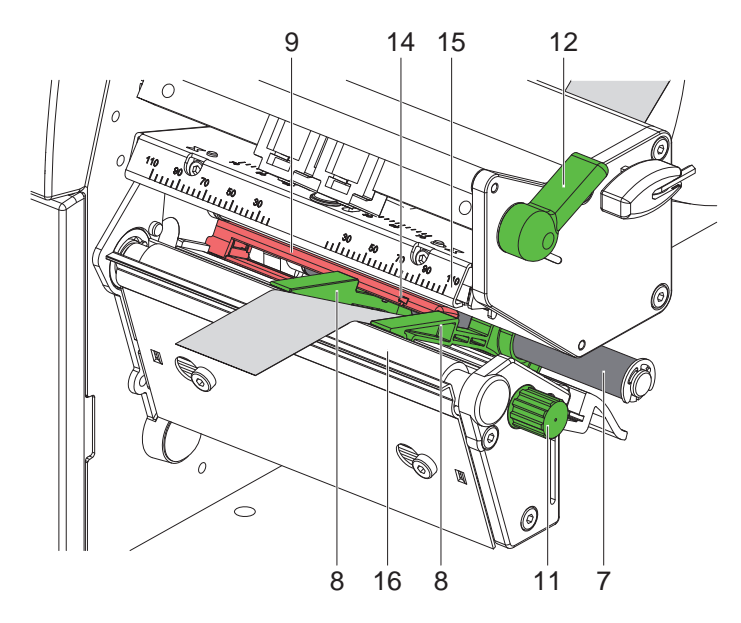

Рис. 8 Закладка материала в печатающую головку

- 1. Поверните рычаг (12) в направлении против часовой стрелки, чтобы приподнять печатающую головку.
- 2. Раздвинуть направляющие (8) путем вращения ручки (11) настолько, чтобы между ними входил материал.
- 3. Вставить материал под направляющий ролик (7) и далее между направляющими (8).
- 4. Провести полосу через этикеточную фотоячейку (9) настолько, чтобы она выходила из печатающего устройства между печатающей головкой (15) и печатным валом (16).
- <span id="page-12-2"></span>5. Подвести направляющие (8) вплотную к кромкам материала.

#### **4.1.3 Установка фотоячейки этикеток**

Фотоячейку этикеток (9) для подгонки к материалу можно перемещать поперек направления движения бумаги. Расположение датчика видно, если смотреть сквозь печатающее устройство спереди, и оно обозначено меткой (14) на кронштейне фотоячейки. Кроме того, при включенном принтере на позиции датчика загорается желтый светодиод.

 $\blacktriangleright$  Немного ослабить рифленую головку (10, рис. 7) и расположить этикеточную фотоячейку путем сдвигания с помощью рифленой головки таким образом, чтобы датчик мог считывать пробел между этикетками, отражательную метку или высекаемую часть.

- или, если этикетки имеют непрямоугольную форму, -

- **> Датчик отрегулировать по передней кромке этикетки, если смотреть в направлении подачи бумаги.**
- $\triangleright$  Затянуть рифленую головку.
- **Повернуть рычаг (12) в направлении по часовой стрелке, чтобы заблокировать печатающую головку.**

#### <span id="page-13-0"></span>**14 14 4 [Закладка материала](#page-11-1)**

## **4.2 Вставить этикетки Leporello**

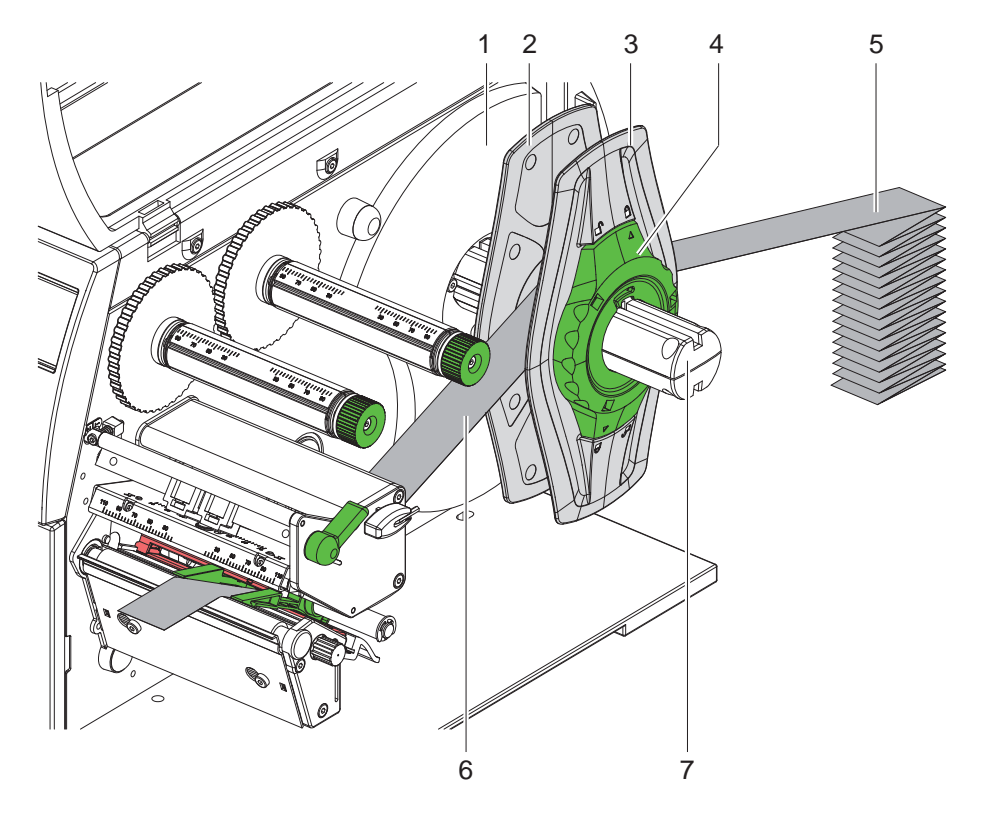

Рис. 9 Вставить этикетки Leporello

- 1. Позади принтера разместить этикеточный штабель (5).
- 2. Повернуть установочное кольцо (4) против часовой стрелки таким образом, чтобы стрелка показывала на символ  $\Box$  и тем самым ослабить полеустановитель (3). Оставить полеустановители в этом положении на роликовом кронштейне (8).
- 3. Внутренний полеустановитель (2) задвинуть до упора против корпуса (1). При этом другой полеустановитель (3) будет сдвигаться в наружном направлении.
- 4. Провести ленту с этикетками (6) между полеустановителями через роликовый кронштейн (7). Обратить внимание на то, что сторона материала, на которую наносится печать, была направлена вверх.
- 5. Продвинуть внешний полеустановитель (3) настолько, чтобы оба полеустановителя (2, 3) прилегали к ленте с этикетками (6), при этом не зажимая и не переламывая ленту.
- 6. Повернуть установочное кольцо (4) по часовой стрелки таким образом, чтобы стрелка показывала на символ  $\bigoplus$  и тем самым зафиксировать полеустановитель (3) на роликовом кронштейне.
- 7. Закладка материала в печатающую головку ( $\triangleright$  [4.1.2 на странице 13\)](#page-12-1).
- 8. Установка фотоячейки этикеток ( $>$  [4.1.3 на странице 13\)](#page-12-2).

#### <span id="page-14-0"></span>**4 [Закладка материала](#page-11-1) 15**

### **4.3 Закладка трансферной плёнки**

**i Указание! При прямой термографической печати трансферную пленку не вставляйте, а если такая пленка уже вставлена, то удалите ее.**

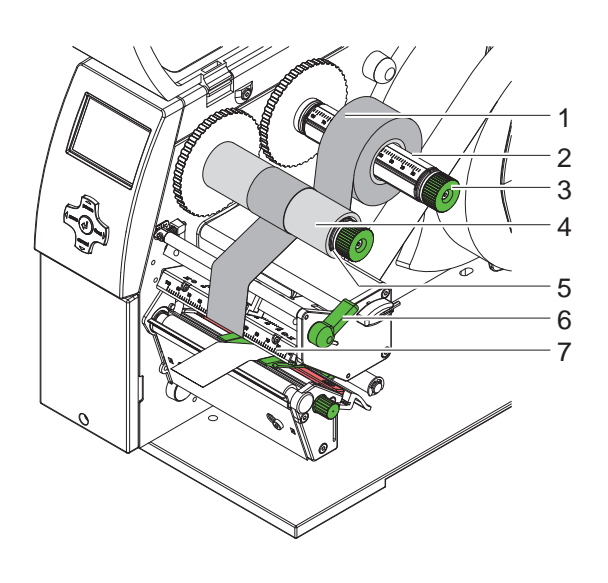

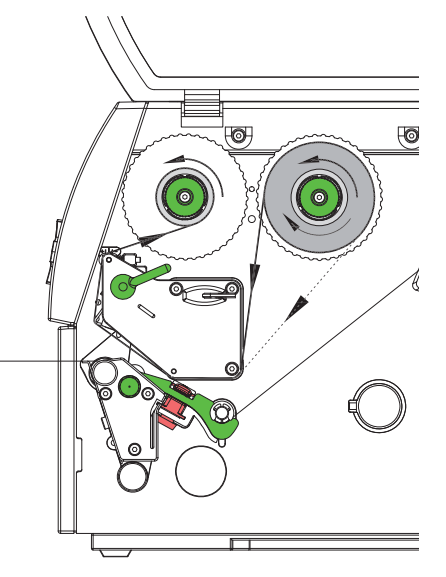

Рис. 10 Закладка трансферной плёнки Рис. 11 Ход трансферной пленки

- 1. Перед вставлением трансферной пленки очистите печатающую головку ( $\triangleright$  [6.3 на странице 18](#page-17-1)).
- 2. Поверните рычаг (6) в направлении против часовой стрелки, чтобы приподнять печатающую головку.
- 3. Рулон с трансферной пленкой (1) надвиньте на намотчик (2), так чтобы при разматывании покрытый краской слой пленки смотрел вниз.
- 4. Установить ролик с переводной пленкой (1) на разматывающем узле таким образом, чтобы оба конца ролика были расположены у одинаковых значений шкалы.
- 5. Удерживая рулон с трансферной пленкой (1), поворачивайте вращающуюся ручку на намотчике (3) против часовой стрелки до тех пор, пока рулон не зафиксируется.

# **i Указание! Для наматывания переводной пленки использовать такой сердечник, ширина которого находится между значением ширины пленки и значением ширины в 115 мм.**

- 6. Надвинуть подходящий сердечник (4) на наматывающее устройство переводной пленки (5) и разместить и зафиксировать его аналогично ролику с пленкой.
- 7. Проведите трансферную пленку через печатающий узел, как показано на рис. 11. Сплошная линия действительна для типа пленки с намоткой стороной пленки с покрытием вовнутрь, а пунктирная линия действительна для типа пленки с намоткой стороной с покрытием наружу.
- 8. Закрепить начало переводной пленки с помощью клейкой ленты в центральном положении на сердечнике для пленки (4). При использовании сердечников, ширина которых превышает ширину переводной пленки, для регулировки пленки использовать шкалу (7) на головном уголке. Обратите внимание, чтобы направление вращения намотчика трансферной пленки было против часовой стрелки.
- 9. Поверните намотчик трансферной пленки (5) против часовой стрелки, чтобы сгладить ход трансферной пленки.
- 10. Поверните рычаг (6) по часовой стрелке, чтобы зафиксировать печатающую головку.

### <span id="page-15-0"></span>**16 16 4 [Закладка материала](#page-11-1)**

### **4.4 Регулировка хода трансферной пленки**

<span id="page-15-1"></span>Образование складок при движении трансферной пленки может вызвать ошибки в печатном изображении. Для предотвращения образования складок нужно отрегулировать изменение направления движения трансферной пленки.

#### **i Указание!**

**Регулировку лучше всего проводить во время печатания.**

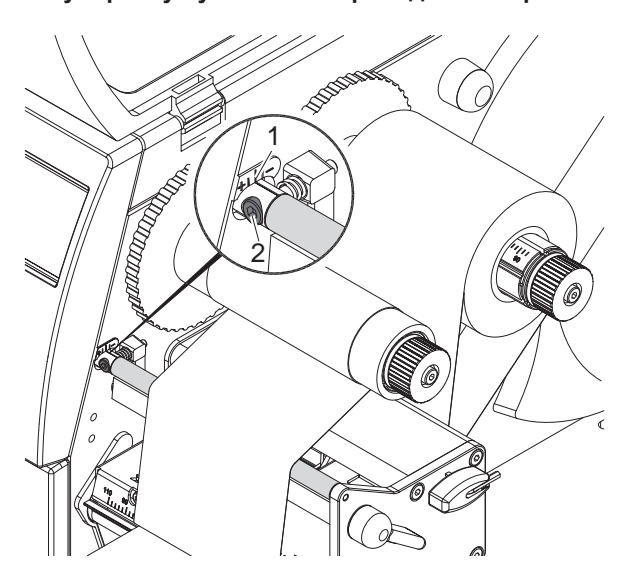

Рис. 12 Регулировка хода трансферной пленки

- 1. Считайте существующую установку со шкалы (1) и, если нужно, запишите ее.
- 2. Поворачивайте шестигранным ключом болт (2) и наблюдайте за поведением пленки. В направлении « + « происходит натяжение внутренней кромки трансферной пленки, в направлении « - « внешней кромки.

#### **4.5 Регулировка системы прижимания головки**

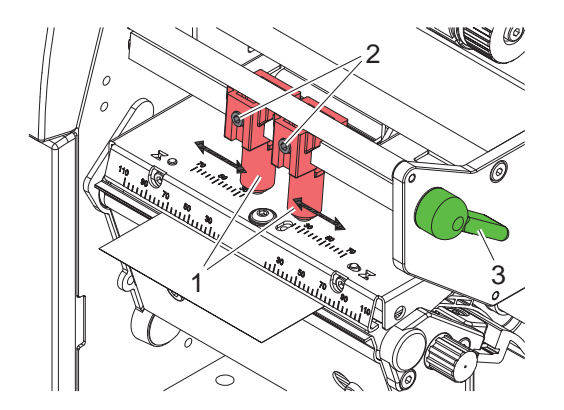

Рис. 13 Регулировка системы прижимания головки

Печатающая головка прижимается с помощью двух толкателей (1), которые в исходном положении располагаются по центру головного уголка. Такое положение можно сохранять для большинства вариантов применения.

Если при использовании очень широкого материала изображение в краевых зонах будет получаться более светлым, то толкатели можно переставить следующим образом:

- 1. Поверните рычаг (3) по часовой стрелке, чтобы зафиксировать печатающую головку.
- 2. Ослабить установочные винты (2) в обоих толкателях (1) с помощью шестигранного ключа.
- 3. Переместить толкатели на нужное расстояние симметрично не более чем до значения шкалы 70.
- 4. Затянуть регулировочные винты (2).

#### <span id="page-16-0"></span>**5 Режим печатания 17**

**! Внимание! При некомпетентном обращении можно легко повредить печатающую головку!**

- X **Не прикасайтесь к нижней стороне печатающей головки пальцами или острыми предметами.**
- X **Проследите, чтобы на этикетках не оказалось загрязнений.**
- **▶ Обратите внимание на гладкость поверхности этикеток. Этикетки из грубого материала воздействуют как наждак и сокращают срок службы печатающей головки.**
- X **Печатайте при минимально возможной температуре печатающей головки.**

Принтер готов к работе, когда выполнены все подсоединения и вставлены этикетки, а также в случае необходимости и трансферная пленка.

#### **Синхронизация движения бумаги**

После заправки этикеточного материала необходимо в режиме отрезания провести синхронизацию движения бумаги. При этом первая этикетка, обнаруженная датчиком этикеток, устанавливается в положение печатания, а все впереди лежащие этикетки выгружаются из принтера. Это предотвращает, чтобы в режиме отрезания длина первого отрезка будет неправильной. В результате этого первая этикетка будет возможно некондиционной.

- X Нажмите клавишу **feed**, чтобы начать процесс синхронизации.
- **>** Удалите пустые этикетки, отрезанные при подаче.

#### **i Указание!**

**Синхронизирующий прогон не требуется, если печатающая головка не открывалась между разными задачами на печать, даже если принтер выключался.**

### <span id="page-17-0"></span>**18 6 Очистка 18**

#### **6.1 Указания по очистке**

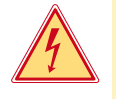

#### **Опасность!**

**Опасность для жизни от удара током!**

X **Перед всеми работами по техобслуживанию отсоедините принтер от сети.**

Принтер для печатания этикеток требует лишь незначительных усилий по уходу.

Важным является регулярная чистка термографической печатающей головки. Это гарантирует равномерно качественное изображение и способствует в значительной степени тому, чтобы предотвратить преждевременный износ печатающей головки.

В ежемесячном техобслуживание сводится к очистке аппарата время от времени.

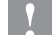

#### **! Внимание!**

**Не повредите принтер сильными чистящими средствами! Не применяйте для чистки внешних поверхностей или узлов абразивные средства и растворители.**

- **>** Удаляйте пыль и бумажные волокна в районе печати мягкой кисточкой или пылесосом.
- X Внешние поверхности чистите универсальным чистящим средством.

## **6.2 Очистка печатного вала**

Загрязнения печатного валика могут привести к снижению качества печатного изображения и подачи материала.

- X Печатающую головку отвести в сторону.
- X Достаньте из принтера этикетки и трансферную пленку.
- **>** Удалите отложения с помощью чистящего средства для валов и мягкой ткани.
- $\blacktriangleright$  Если на валу имеются повреждения, замените вал  $\triangleright$  Инструкция по техобслуживанию.

### **6.3 Чистка печатающей головки**

<span id="page-17-1"></span>Интервалы чистки: Прямое термографическое печатание - после каждой смены рулона этикеток

Термографическое печатание - после каждой замены трансферной плёнки

Во время печати на печатающей головке могут накапливаться загрязнения, которые ухудшают качество печатного изображения, например вследствие образования зон с разной контрастностью или вертикальных полос.

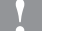

#### **! Внимание!**

#### **Повреждения печатающей головки!**

**Не пользуйтесь острыми или твердыми предметами для чистки печатающей головки. Не прикасайтесь к стеклозащитному слою печатающей головки.**

#### **! Внимание!**

**Опасность травмирования разогретыми строками печатающей головки. Проследите, чтобы перед очисткой печатающая головка остыла.**

- X Печатающую головку отвести в сторону.
- X Достаньте из принтера этикетки и трансферную пленку.
- $\blacktriangleright$  Чистите печатающую головку специальным штифтом для очистки или палочкой с ватой, пропитанной чистым спиртом.
- $\triangleright$  Просушите печатающую головку в течение 2 3 минут.

# <span id="page-18-0"></span>**7 Устранение ошибки 19**

## **7.1 Виды неисправностей**

<span id="page-18-1"></span>При возникновении неисправности, сообщение о ней будет отражено системой диагностики на экране. В зависимости от неисправности принтер встает в одно из трех возможных состояний неисправности.

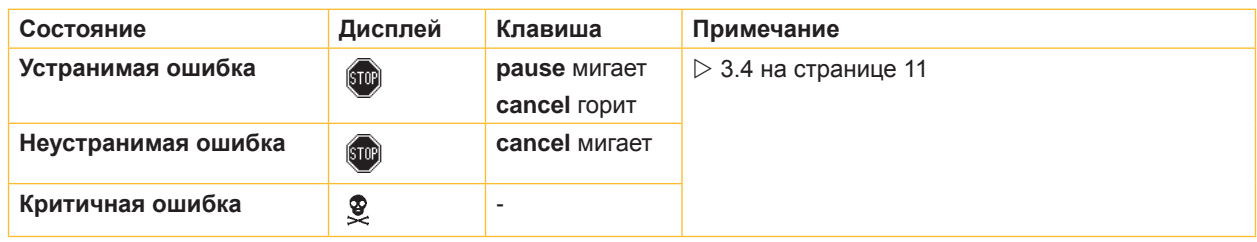

Таблица 5 Состояния неисправности

# **7.2 Устранение проблем**

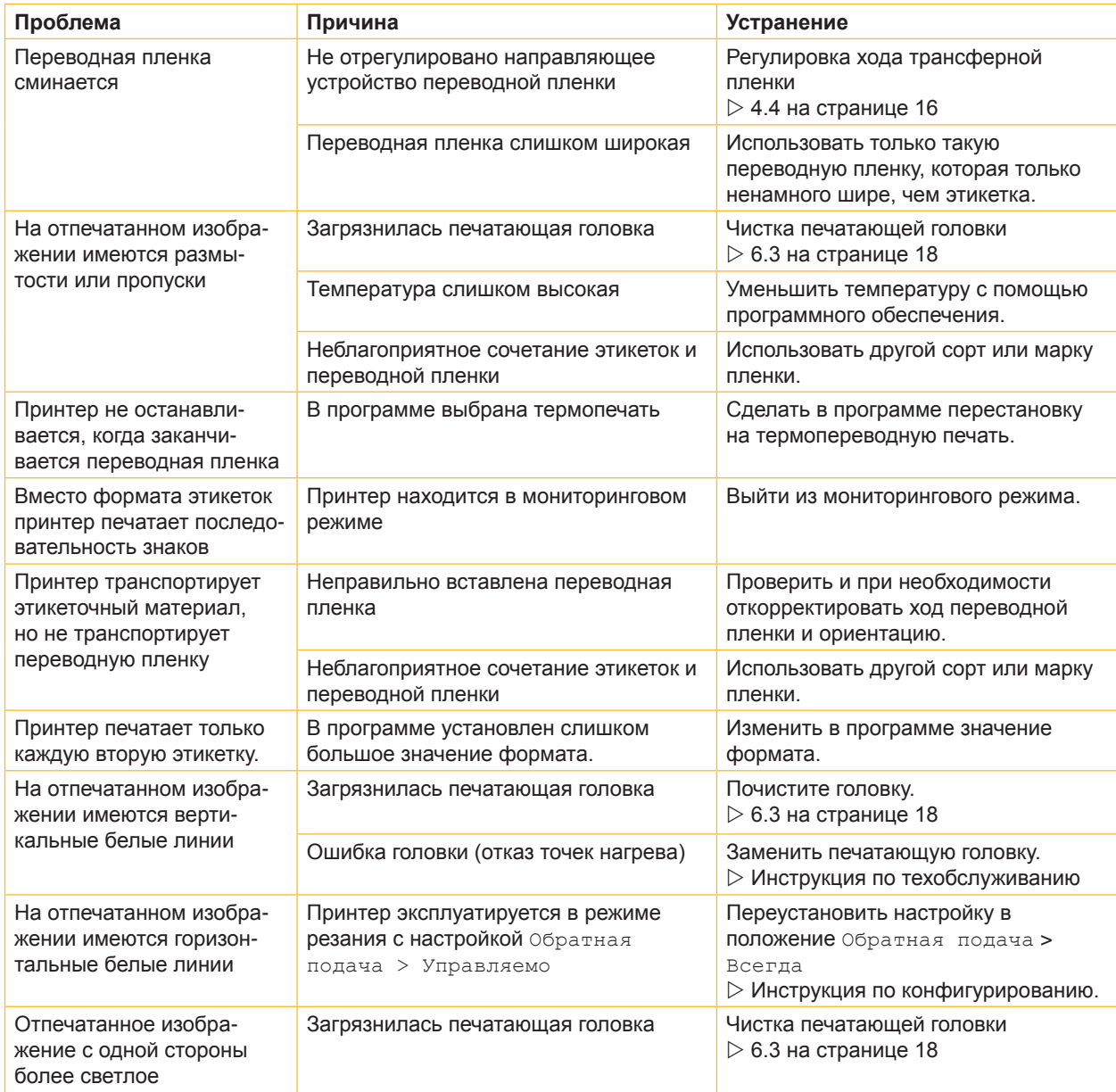

### <span id="page-19-0"></span>**20 20 7 [Устранение ошибки](#page-18-1)**

# **7.3 Сообщения о неисправностях и устранение неисправностей**

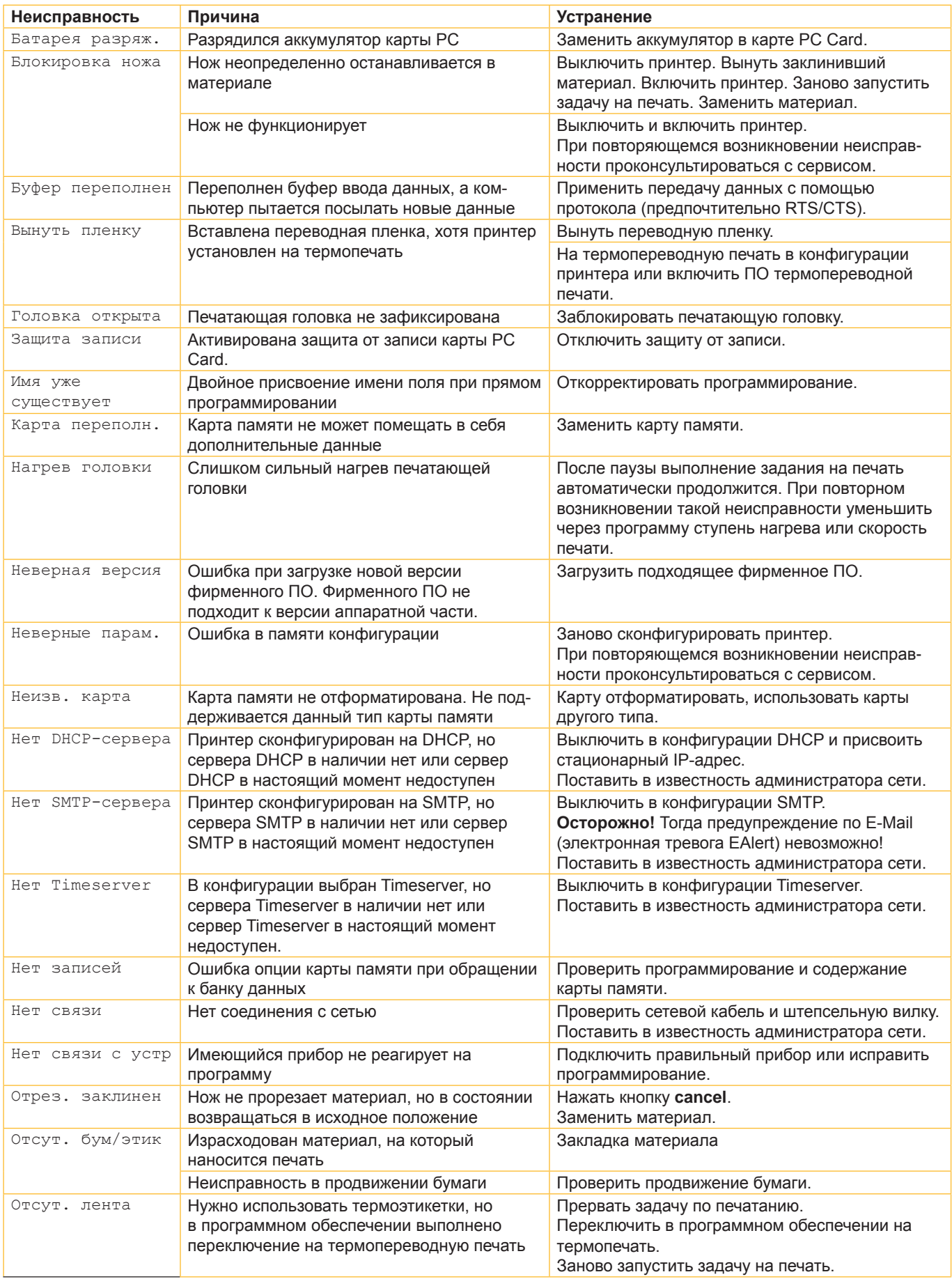

# **7 [Устранение ошибки](#page-18-1) 21**

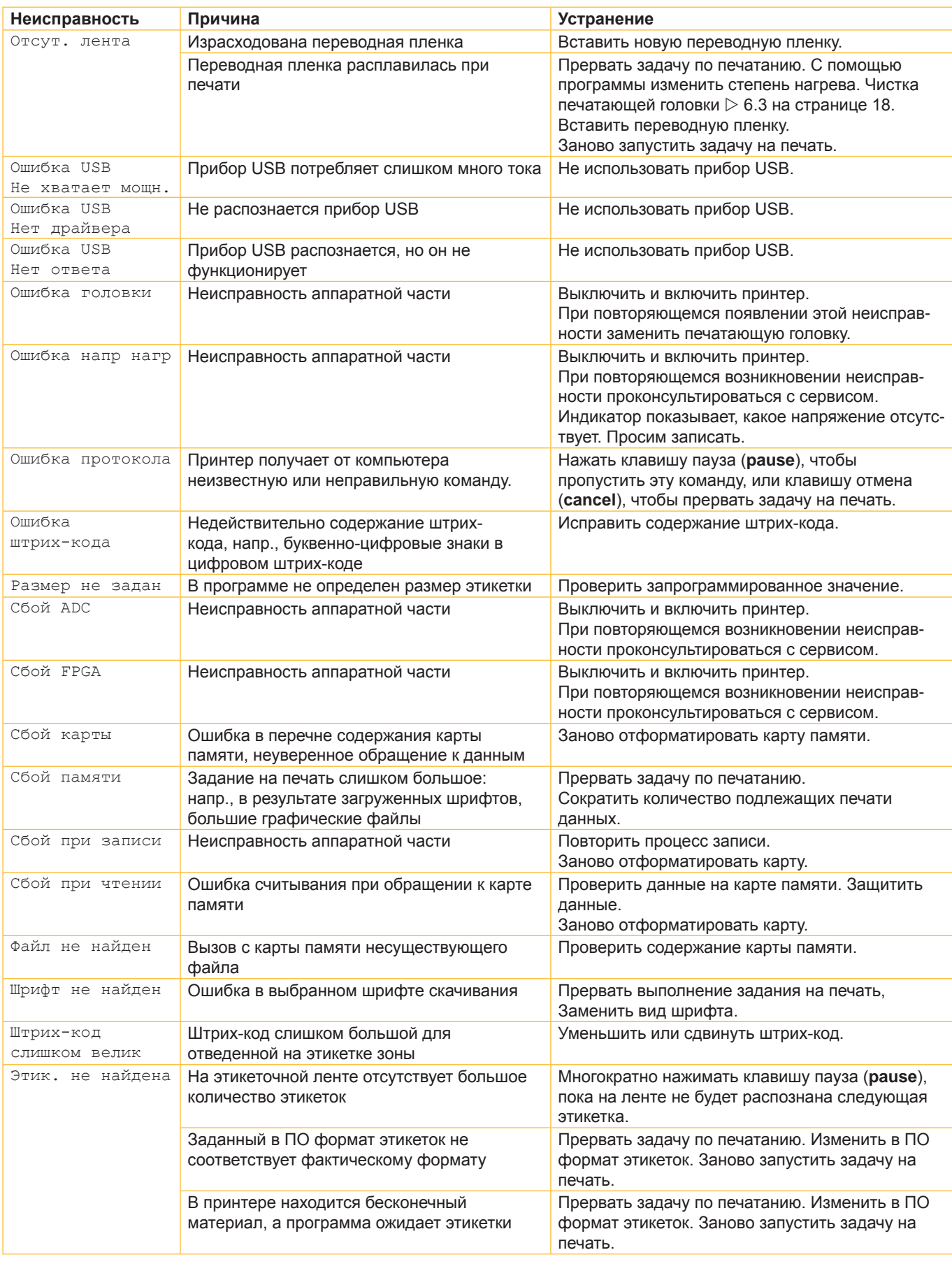

# <span id="page-21-0"></span>**22 8 Этикетки / Бесконечный материал 22**

# **8.1 Размеры этикеток / Бесконечный материал**

<span id="page-21-1"></span>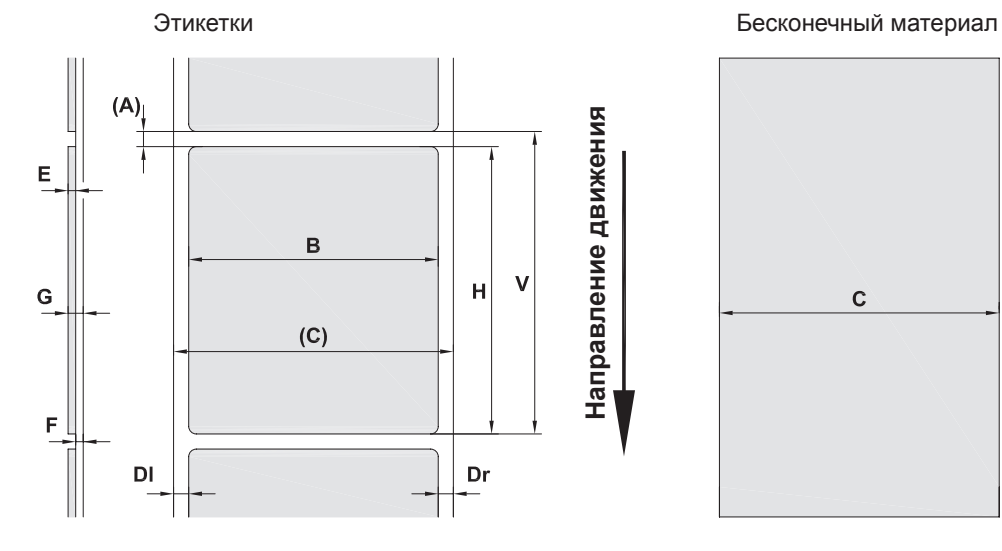

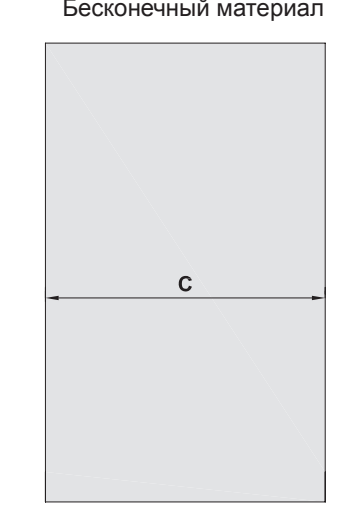

Рис. 14 Размеры этикеток /бесконечный материал

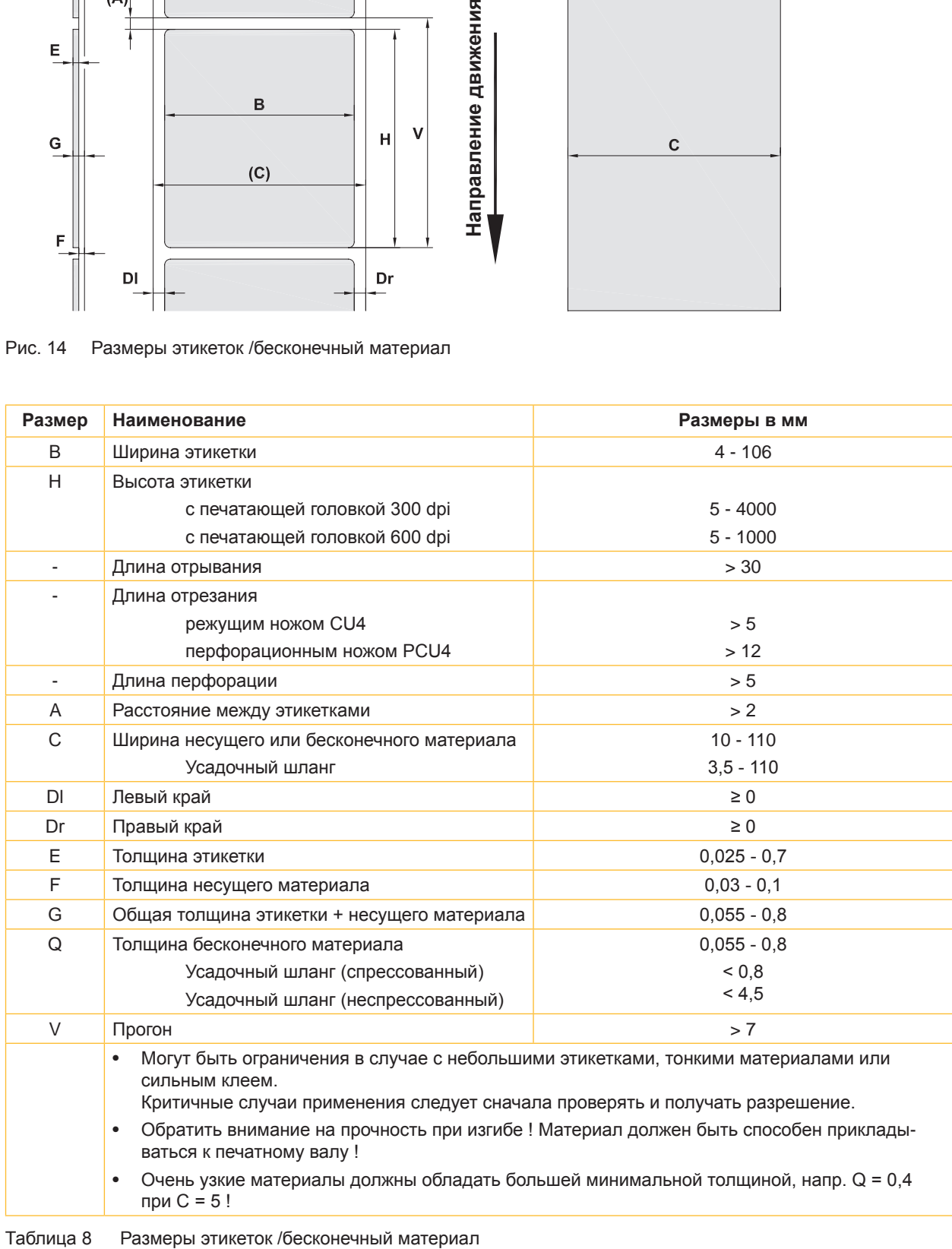

# <span id="page-22-0"></span>**8 [Этикетки / Бесконечный материал](#page-21-1)**

# **8.2 Размеры прибора**

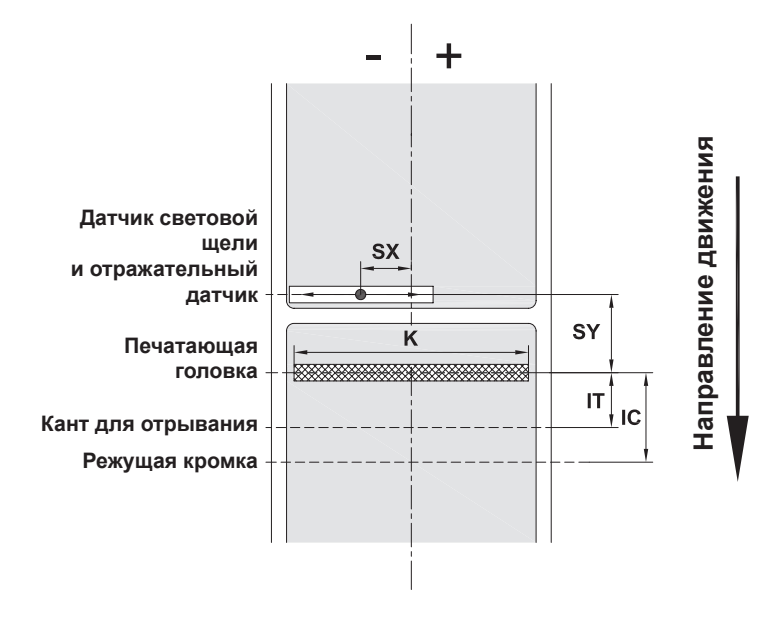

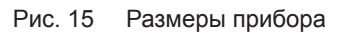

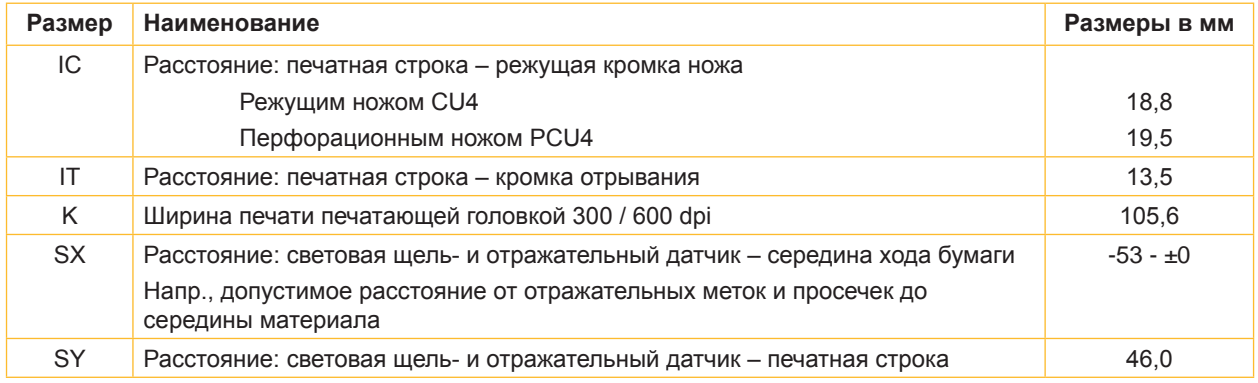

Таблица 9 Размеры прибора

# <span id="page-23-0"></span>**24 24 8 [Этикетки / Бесконечный материал](#page-21-1)**

## **8.3 Метки для отражения**

M

Этикетки с отражательными метками Бесконечный материал с отражательными

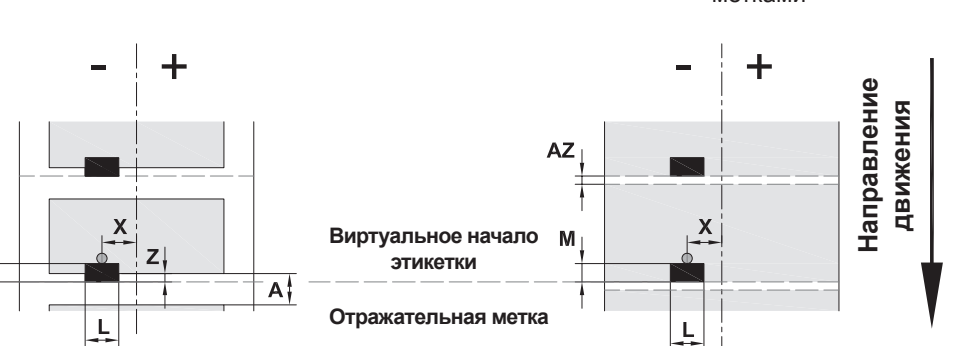

#### Рис. 16 Метки для отражения

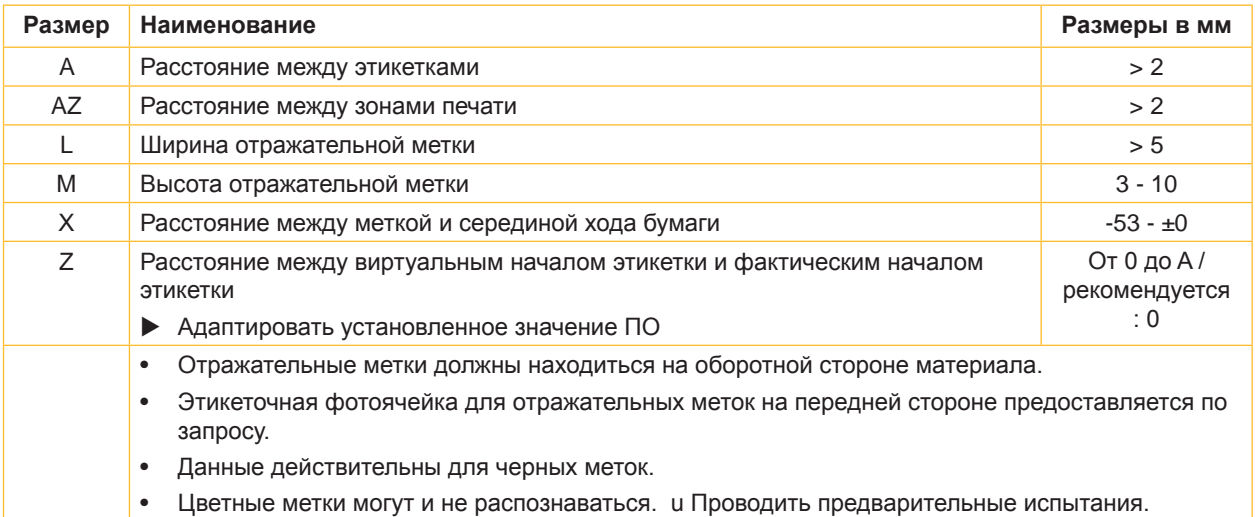

Таблица 10 Метки для отражения

метками

## <span id="page-24-0"></span>**8 [Этикетки / Бесконечный материал](#page-21-1)**

## **8.4 Размеры для высекания**

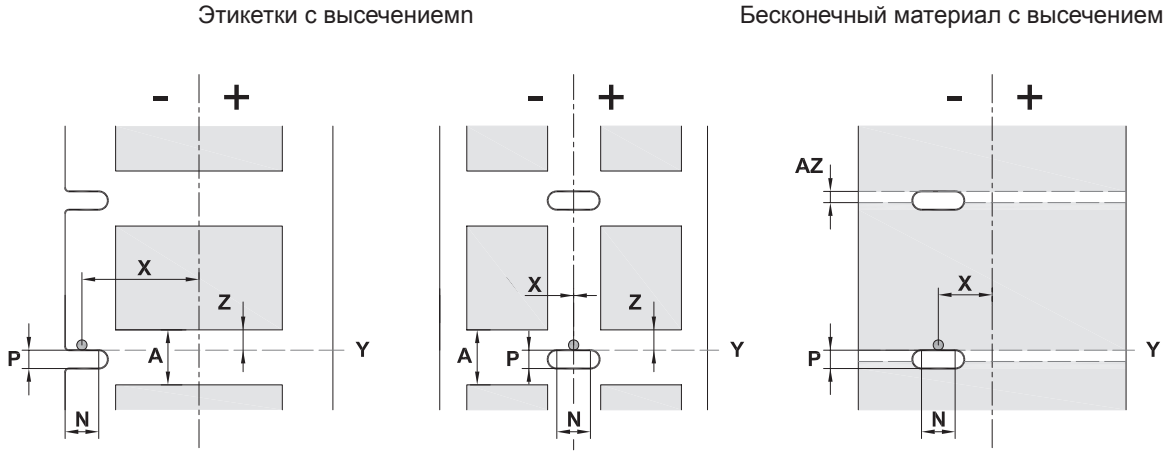

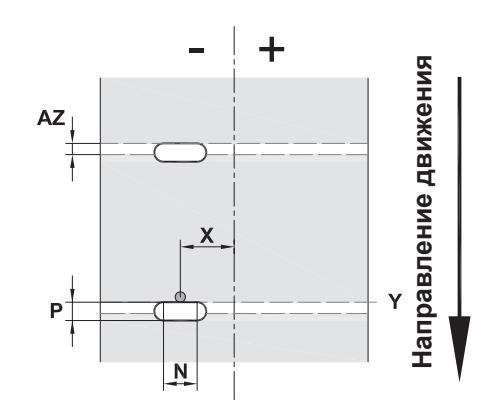

для краевого высекания

Минимальная толщина несущего материала 0,06 мм

Рис. 17 Размеры для высекания

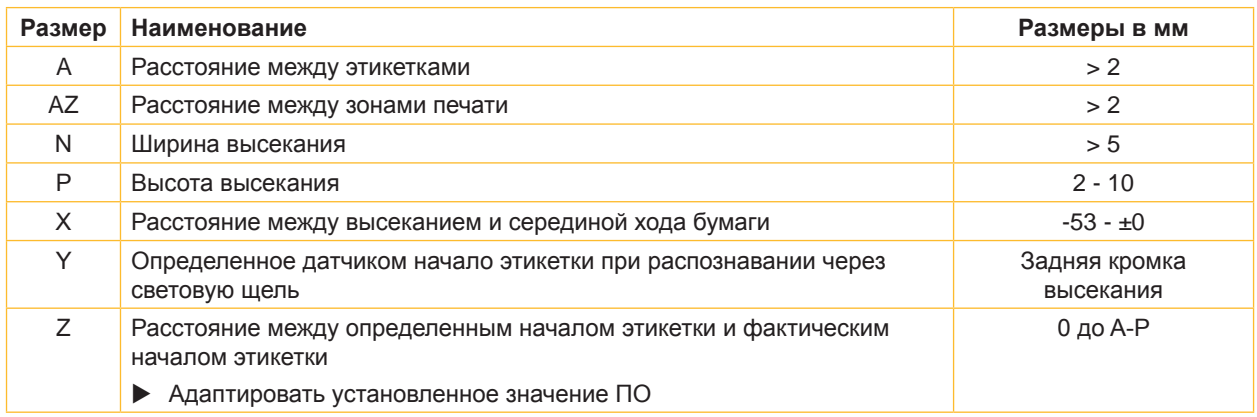

Таблица 11 Размеры для высекания

Рис. 18 Примеры высекания

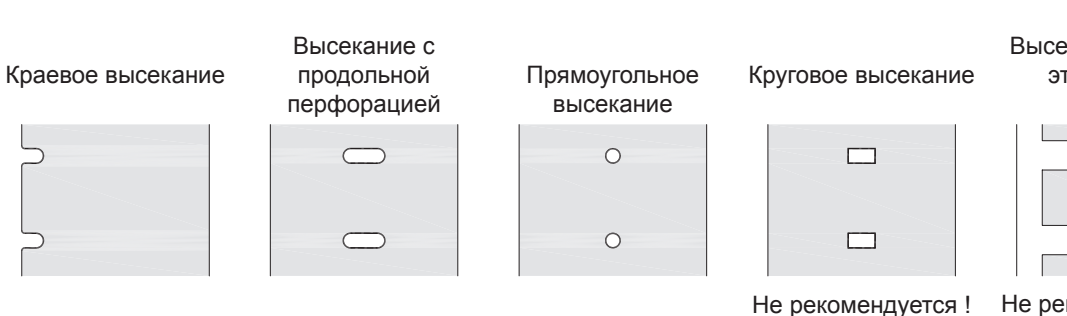

#### Высекание между этикетками

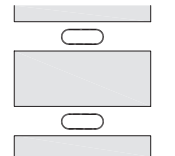

Не рекомендуется !

## **25**

#### <span id="page-25-0"></span>**26 9 Разрешения 26**

#### **9.1 Указание к Декларации соответствия требованиям ЕС**

Принтеры этикеток серии A+ отвечают соответствующим основополагающим требованиям к безопасности и защите здоровья следующих директив ЕС:

- Директива 2014/35/ЕС об электрическом оборудовании для использования в определенном диапазоне напряжения
- Директива 2014/30/ЕС об электромагнитной совместимости
- Директива 2011/65/ЕС об ограничении использования определенных опасных материалов в электрических и электронных устройствах

#### **Декларация соответствия требованиям ЕС**

 $\triangleright$  [https://www.cab.de/media/pushfile.cfm?file=2](https://www.cab.de/media/pushfile.cfm?file=2624)624

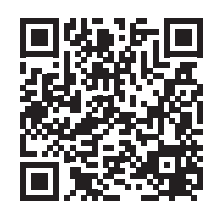

### **9.2 FCC**

**NOTE : This equipment has been tested and found to comply with the limits for a Class A digital device, pursuant to Part 15 of the FCC Rules. These limits are designed to provide reasonable protection against harmful interference when the equipment is operated in a commercial environment. The equipment generates, uses, and can radiate radio frequency and, if not installed and used in accordance with the instruction manual, may cause harmful interference to radio communications. Operation of this equipment in a residential area is likely to cause harmful interference in which case the user may be required to correct the interference at his own expense.**

# <span id="page-26-0"></span>**10 Перечень ключевых слов**

#### **Б**

Ошибка

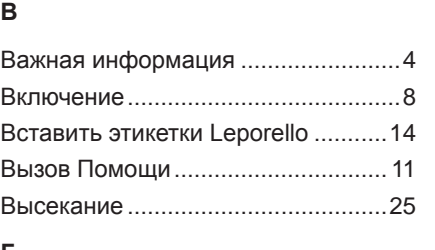

Бесконечный материал ..................[22](#page-21-0)

## **Г**

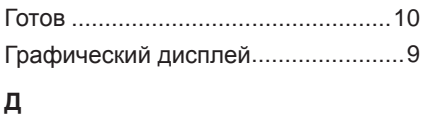

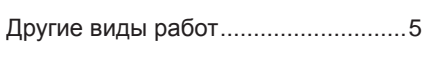

# **З**

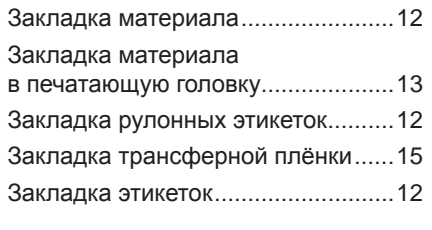

## **И**

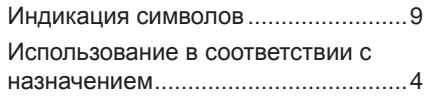

# **К**

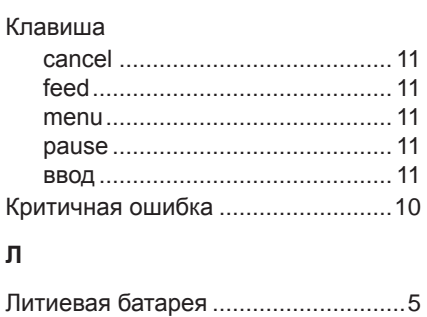

#### **Н**

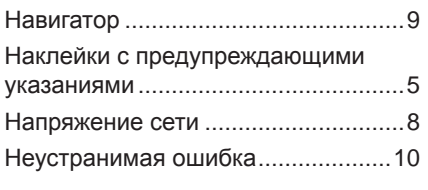

# **О**

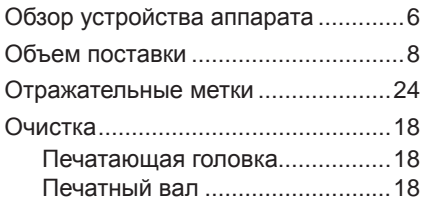

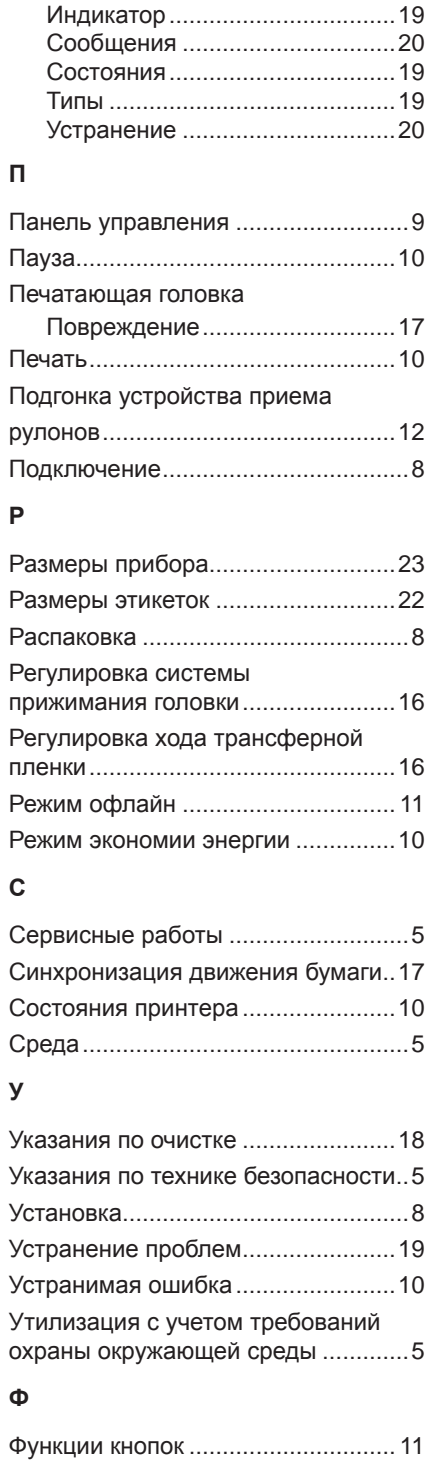

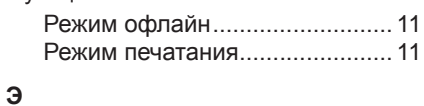

#### Электроснабжение ........................... [5](#page-4-0)

Эта страница преднамеренно оставлена свободной.